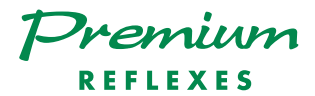

### Alcatel 4400

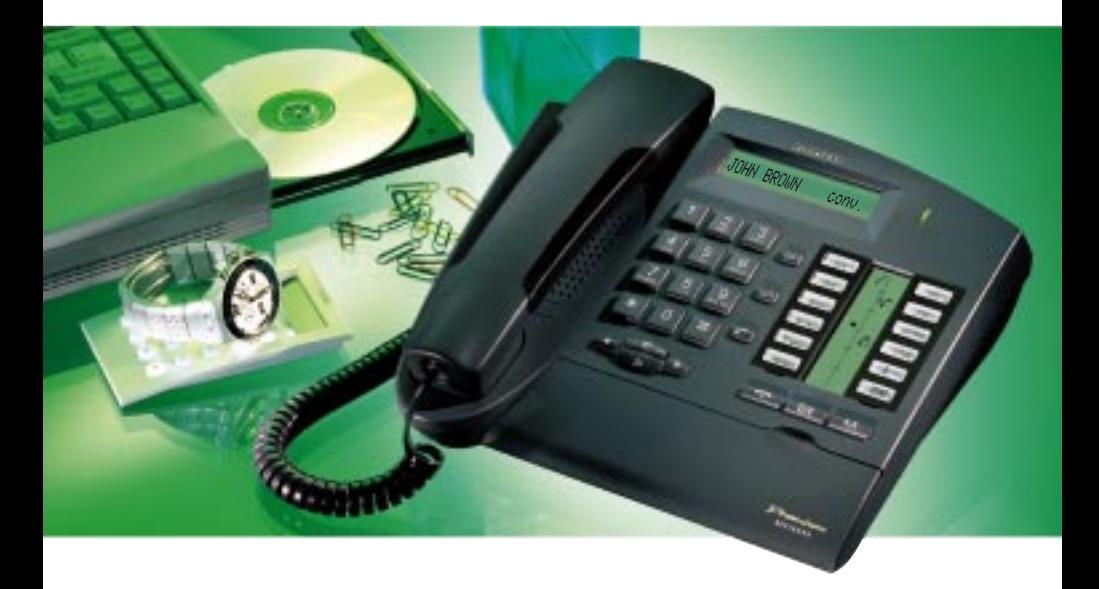

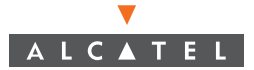

#### Benutzerhandbuch Premium REFLEXES Alcatel 4400

Sie besitzen jetzt einen Apparat Premium REFLEXES. Er gibt Ihnen auf einfache und ergonomische Weise Zugang zu allen Diensten und Funktionen des Systems Alcatel 4400.

In dieser Bedienungsanleitung finden Sie:

- eine Beschreibung Ihres Apparats,
- einen alphabetischen Index der Ihnen zur Verfügung stehenden Dienste und Funktionen,
- eine Beschreibung dieser Dienste und Funktionen zum progressiven Einarbeiten.

Sie sind in drei Themengruppen eingeteilt:

- · Ihre Anrufe
- Ihr Komfort
- In Ihrer Abwesenheit

Was auch immer Sie wünschen, Ihr Apparat Premium REFLEXES und Ihr System Alcatel 4400 werden Sie zufriedenstellen.

Hinweis: Die Verfügbarkeit der in dieser Anleitung beschriebenen Funktionen hängt von der Version oder Konfiguration Ihrer Anlage ab. Im Zweifelsfall wenden Sie sich bitte an Ihren Installateur.

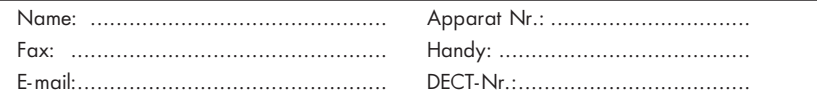

#### In der Dokumentation verwendete Symbolzeichen

"Drücke eine Taste" ist durch Ds symbolisiert.

Die vom Benutzer programmierten oder fest programmierten Tasten sind durch symbolisiert.

Alle fest programmierten oder frei programmierbaren Funktionskennziffern sind in der an diese Dokumentation angehängten Kennzifferntabelle aufgeführt.

Die Programmierung der Tasten zur persönlichen Gestaltung Ihres Apparates wird auf Seite 36 beschrieben.

Die Liste der verfügbaren Funktionen finden Sie auf Seite 38.

#### Informationen über Ihre Telefonanlage

Entsprechend der Softwareversion Ihrer Telefonanlage (R2 oder R3) sind die fest programmierten Tasten Ihres Apparats nicht die gleichen. Die Tastenbelegung ist im Kapitel "Beschreibung des Apparats" Abschnitt "Frei programmierbare Tasten und zugehörige Icons" beschrieben.

Davon abgesehen kann Ihr Apparat entsprechend der Anlagenkonfiguration (unabhängig von der Softwareversion) ein Singleline-Apparat (Sie verfügen nicht über Leitungstasten) oder ein Multiline-Apparat (Sie verfügen über mindestens zwei Leitungstasten) sein.

Auf einem Multiline-Apparat kann die Rückfragefunktion auf zwei verschiedene Arten konfiguriert werden:

- Singleline-Modus (oder PABX-Modus)
- Multiline-Modus (oder Key System Modus).

Die unterschiedlichen Betriebsarten bringen insbesondere eine unterschiedliche Handhabung der Funktionen Rückfrage, Makeln und Übergabe mit sich.

Hinweis: Falls Sie ausführlichere Informationen über Ihre Anlagenkonfiguration wünschen, wenden Sie sich bitte an Ihren Installateur.

### BESCHREIBUNG DES APPARATS

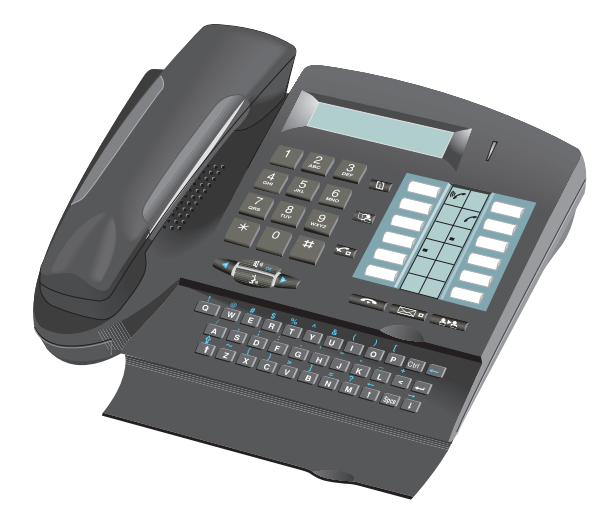

#### **Display**

Ihr Apparat besitzt ein Display, das mehrere Seiten enthalten kann. Das Vorhandensein einer Folgeseite wird durch das Zeichen ">" rechts im Display angezeigt. Zum Umblättern von einer Seite auf die andere benutzen Sie die Tasten und Wenn sich Ihr Apparat im Ruhezustand befindet, informiert Sie das Display über den Zustand Ihres Apparats (beispielsweise Anzeige einer programmierten Umleitung) oder zeigt Ihnen das Datum und die Uhrzeit an (wenn nichts programmiert worden ist). Bei einer bestehenden Verbindung informiert Sie das Display über Ihren Gesprächspartner oder über das laufende Gespräch.

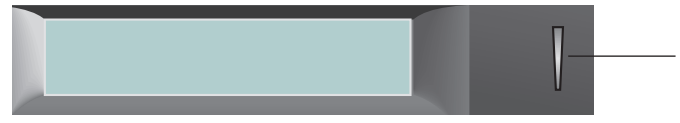

Die grüne LED zeigt das Vorhandensein von Nachrichten an.

#### Anbringen des Etiketts am Apparat

Das zum Lieferumfang des Apparats gehörende bedruckte Etikett wird folgendermaßen unter den programmierbaren Tasten angebracht:

- Einen flachen Gegenstand in die Kerbe einführen (1 Kerbe pro Tastenblock)
- Die Abdeckung des Tastenblocks hochklappen.
- Das bedruckte Etikett einlegen.
- Die Abdeckung wieder herunterklappen.

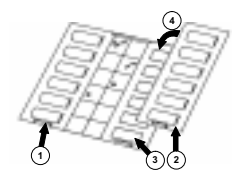

#### Programmierbare Tasten und zugehörige Icons

Entsprechend der Softwareversion Ihres Apparats besitzt dieser 5 bzw. 6 fest programmierte Tasten und 7 bzw. 6 Tasten, die Sie selbst oder Ihr Installateur frei programmieren können:

- um den Zustand eines Apparats zu überwachen,
- zum Direktruf einer internen oder externen Nummer,
- zum Zugriff auf eine Funktion.

Im Multiline-Modus besitzt Ihr Apparat zwei fest programmierte Tasten weniger ( $\sqrt{2\pi}$ ) und  $\sqrt{2\pi}$ ). Unter den frei programmierbaren Tasten befinden sich dafür aber mindestens 2 Leitungstasten.

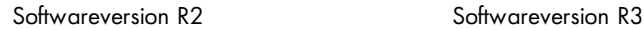

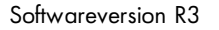

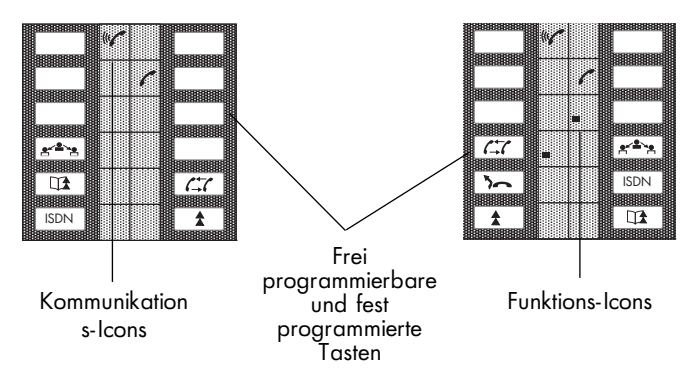

Die den Tasten zugeordneten Icons:

#### Kommunikations-Icons Funktions-Icons

- $\mathcal{C}$ 
	- Ankommender Anruf (blinkend). **Funktion aktiviert.**
	- - Verbindung wird gemeinsam (Überwachen). gehalten.

- 
- 
- 
- 

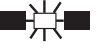

- Bestehende Verbindung. **Funktion erfordert eine Aktivität.**
- Verbindung wird gehalten. EBLEB Nebenstelle oder Leitung belegt.

Die fest programmierten Funktionstasten:

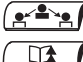

 $\Box$ 

- : Umschalten von einem Gesprächspartner zum anderen (Singleline)
- : Vorübergehende Speicherung einer Nummer

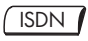

- : Abrufen der Liste der unbeantwortet gebliebenen ISDN-Anrufe oder Anrufen eines ISDN-Gesprächspartners
- $\mathcal{L}$

 $\sum$ 

- : Beenden einer Rückfrage (Singleline)
- : Automatische Wiederholung der zuletzt gewählten Nummer
- : Umleiten eines Anrufs auf einen anderen Apparat

#### Die fest programmierten Funktionstasten

Die fest programmierten Funktionstasten wurden den am häufigsten benutzten Funktionen zugeordnet.

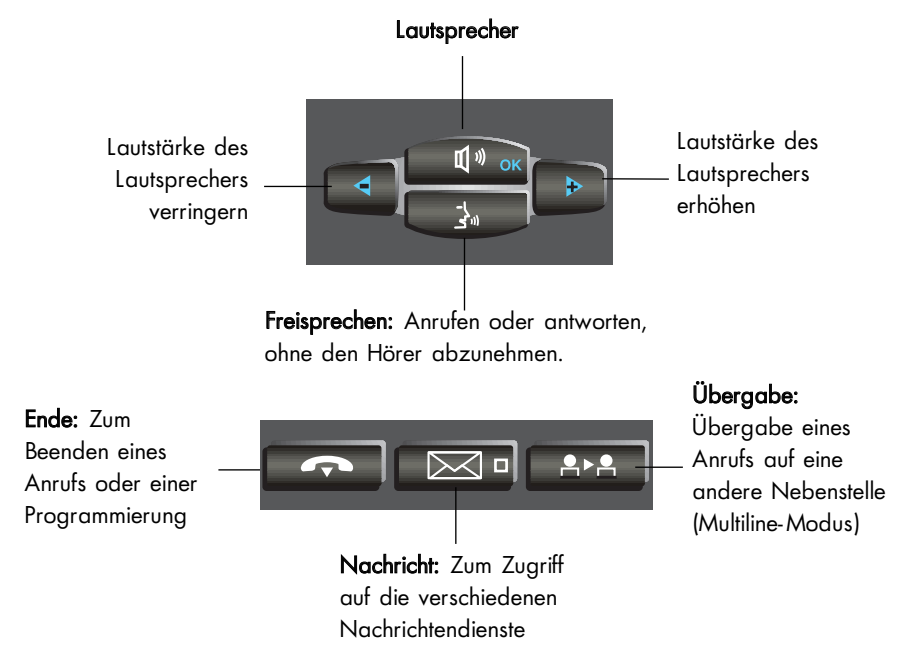

Information: Übergang in den Programmiermodus oder Anzeige von Informationen an Ihrem Apparat

> Verzeichnis: Zugriff auf Ihr individuelles Kurzwahlverzeichnis

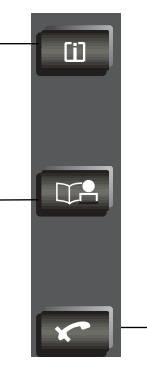

Stummschalten: Damit Ihr Gesprächspartner Sie nicht mehr hört.

#### **Alphatastatur**

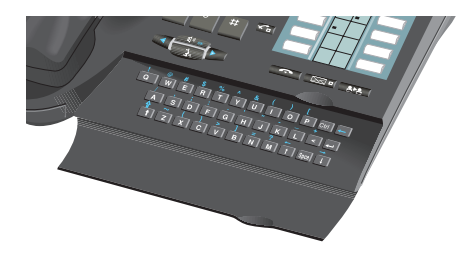

Diese Tastatur dient zur Namenwahl Ihrer Gesprächspartner.

## I N D E X

### A

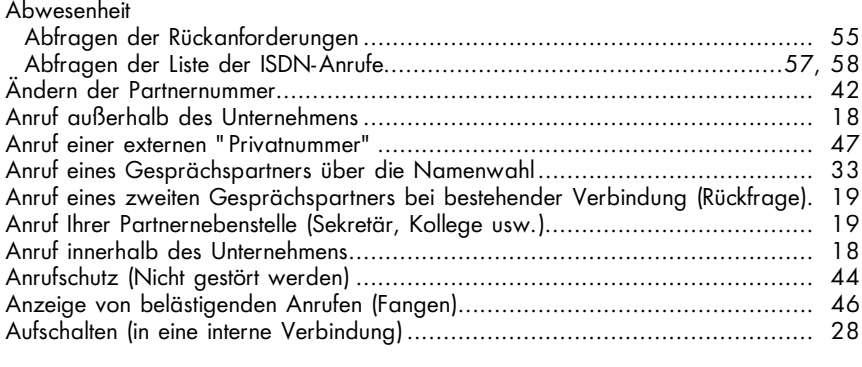

#### B

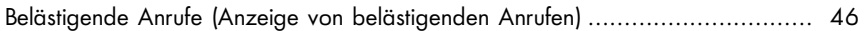

#### D

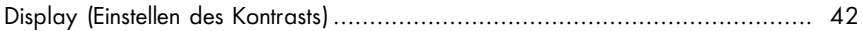

#### E

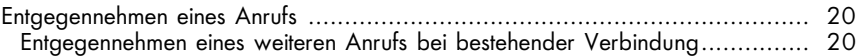

#### F

Freisprechen (anrufen oder antworten, ohne den Hörer abzunehmen) ................ 39

#### G

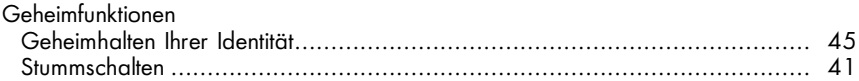

#### H

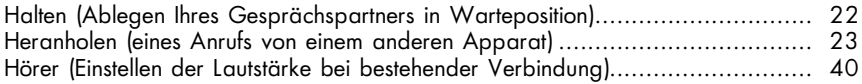

#### I

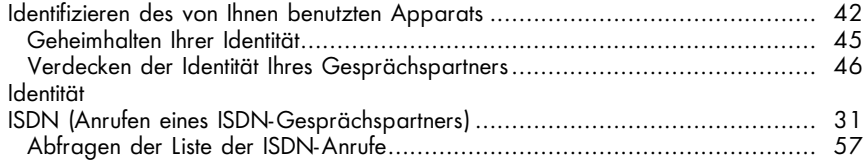

#### K

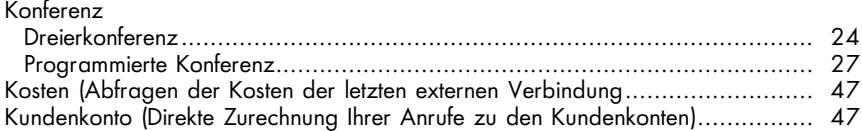

L

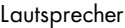

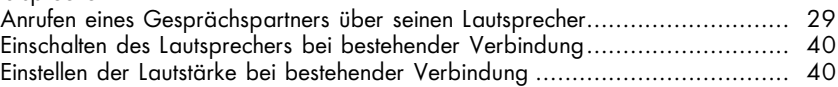

#### M

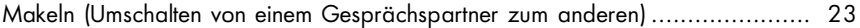

#### N

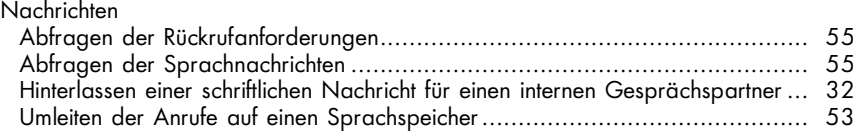

#### P

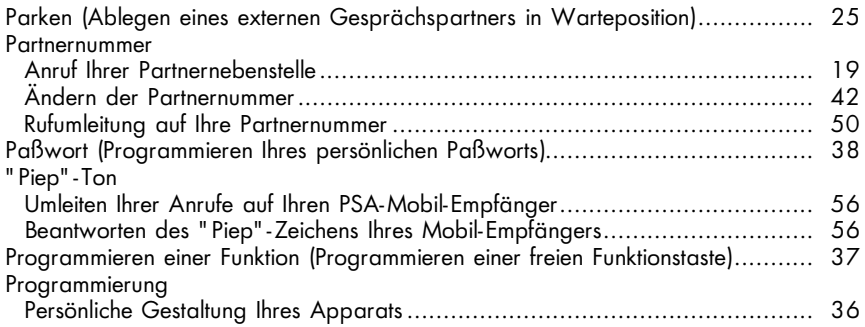

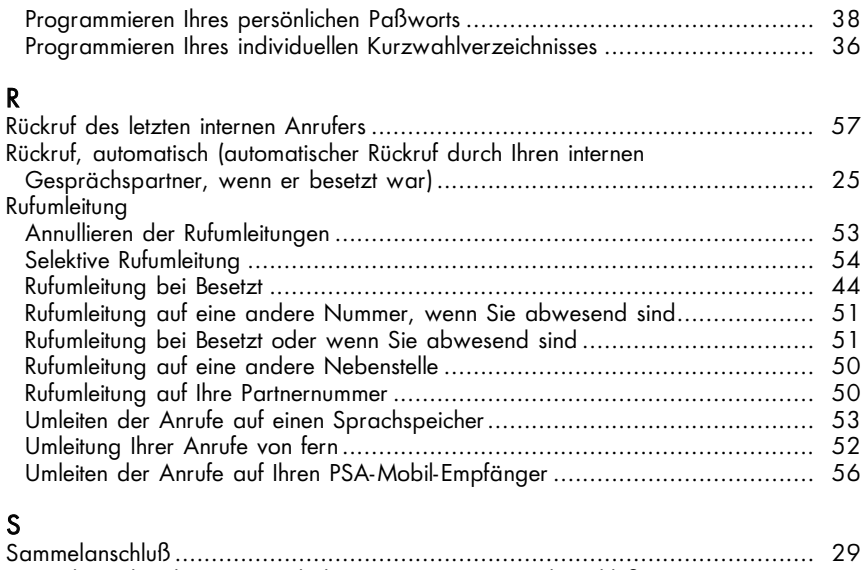

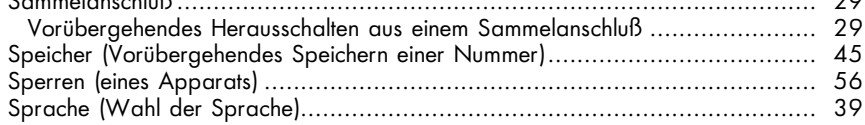

#### T

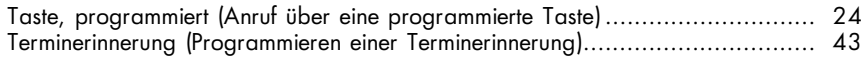

Tonruf

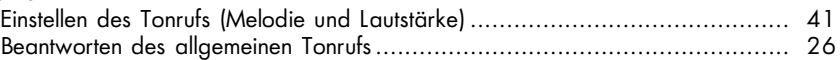

#### U

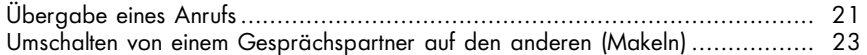

#### V

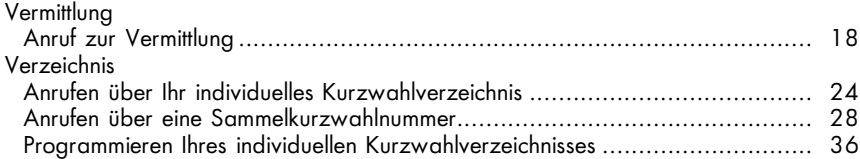

#### W

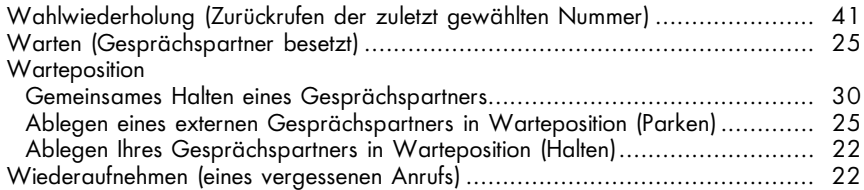

# I H R E A N R U F E

#### Anruf außerhalb des Unternehmens

Nehmen Sie Ihren Hörer ab oder wählen Sie direkt.

Wählen Sie zum Beispiel die 0 und dann die Nummer Ihres Gesprächspartners; am Display erscheint die gewählte Nummer. Das zu der Leitungstaste gehörende Icon informiert Sie über den Zustand Ihrer Verbindung.

Hinweis: 0 kann die Standard-Kennziffer für den Zugang zum öffentlichen Telefonnetz sein. Sie können die Kennziffern der Funktionen "Anruf zur Vermittlung" und "Direkte Amtsanlassung" von der Menü-Taste aus abfragen.

#### Anruf innerhalb des Unternehmens

Nehmen Sie Ihren Hörer ab oder wählen Sie direkt die Nummer Ihres Gesprächspartners oder drücken Sie auf eine programmierte Taste; am Display erscheinen der Name und die Nummer des Angerufenen.

#### Anruf zur Vermittlung

Nehmen Sie Ihren Hörer ab. Wählen Sie beispielsweise die 10 auf Ihrer Tastatur.

Hinweis: Die 10 kann die Standard-Kennziffer der Funktion "Anruf zur Vermittlung" sein.

#### Anruf eines zweiten Gesprächspartners bei bestehender Verbindung (Rückfrage)

Sie befinden sich in einer Verbindung mit einem internen oder externen Gesprächspartner. Sie können einen zweiten Gesprächspartner anrufen: über seine Nummer, über eine programmierte Taste oder über Ihre individuellen Kurzwahlziele, indem Sie auf US DA drücken und dann auf die Zahlentaste, auf der Sie die Nummer programmiert hatten.

Damit erstellen Sie eine Verbindung mit dem zweiten Gesprächspartner.

Der erste Gesprächspartner wird dabei automatisch in Warteposition abgelegt.

(Singleline-Modus) oder kehren Sie zur ersten Verbindung zurück (Multiline-Modus).

Wenn Sie sich geirrt haben, legen Sie einfach auf.

Ihr Telefon klingelt und Ihr erster Gesprächspartner ist wieder da.

#### Anruf Ihrer Partnernebenstelle (Sekretär, Kollege usw.)

Ihre Nebenstelle kann in enger Beziehung zu einer anderen internen Nebenstelle stehen, die Sie selbst festlegen (siehe Abschnitt "Ändern der Partnernummer"). Für einen Kurzruf zur Partnernebenstelle gehen Sie wie folgt vor: Drücken Sie auf die entsprechende, hierzu programmierte Taste oder wählen Sie die Kennziffer der Funktion "Partnerruf".

#### Entgegennehmen eines Anrufs

Ihr Telefon klingelt. Am Display erscheinen der Name oder die Nummer des Anrufenden.

Wenn Sie antworten wollen, nehmen Sie den Hörer ab oder drücken Sie die Freisprechtaste (Multiline).

#### Entgegennehmen eines weiteren Anrufs bei bestehender Verbindung

Sie befinden sich in einer Verbindung.

Ein "Piep"-Zeichen (Multiline-Modus) oder eine blinkende Leitungstaste (Multiline-Apparat) zeigen Ihnen an, daß ein interner oder ein externer Gesprächspartner Sie zu erreichen versucht.

Er wird in Warteposition abgelegt; das Display zeigt Ihnen einige Sekunden lang seine Identität an.

Sie möchten den Anruf sofort entgegennehmen:

Singleline-Apparat: Drücken Sie auf die entsprechende programmierte Taste oder wählen Sie die Kennziffer der Funktion "Abfragen eines wartenden Anrufs".

Multiline-Apparat: Drücken Sie auf die dem Anruf entsprechende Leitungstaste.

Ihr erster Gesprächspartner wird automatisch in Warteposition gelegt.

Wenn Sie wieder zu ihm zurückkehren möchten:

Singleline-Apparat:  $\lim_{n\to\infty}$ 

Multiline-Apparat: Drücken Sie auf die entsprechende Leitungstaste.

Wenn Sie auflegen, ohne den zweiten Anruf entgegenzunehmen, wird Ihr Apparat automatisch zurückgerufen.

Wenn gleichzeitig mehrere Anrufe eintreffen, kommt nur der letzte zur Anzeige. Wenn Sie die Identität der anderen wartenden Anrufe abfragen wollen, drücken Sie auf Dan Ling Ling und dann auf eine blinkende Leitungstaste.

Zum Annullieren Ihrer Abfrage drücken Sie auf D<mark>estelli</mark>

Hinweis: Sie können verhindern, daß Ihre Gesprächspartner in Warteposition gelegt werden, wenn Sie sich in einer Verbindung befinden. Wählen Sie die Kennziffer der Funktion "Anklopfen".

Alle externen Anrufe werden dann zur Vermittlung umgeleitet. Zum Annullieren der Sperre benutzen Sie die gleiche Kennziffer. Die Funktion bleibt bis zur nächsten Änderung gültig.

#### Übergabe eines Anrufs

Sie befinden sich in einer Verbindung und möchten Ihren Gesprächspartner an einen anderen Apparat übergeben.

Wählen Sie direkt die Nummer dieses Apparates; Ihr Gesprächspartner wird damit automatisch in Warteposition abgelegt.

Legen Sie den Hörer auf (Singleline-Apparat) oder <sub>(Senten</sub> (Multiline-Apparat).

Sie können Ihren Anruf sofort übergeben oder über eine der beiden obigen Möglichkeiten auf die Antwort Ihres Gesprächspartners warten.

Hinweis: Die Übergabe zwischen zwei externen Gesprächspartnern ist im allgemeinen nicht gestattet (von dem betroffenen Land abhängig).

#### Ablegen Ihres Gesprächspartners in Warteposition (Halten)

Sie befinden sich in einer Verbindung mit einem internen oder externen Gesprächspartner.

Sie möchten dieses Gespräch in Warteposition legen und später am gleichen Apparat wieder aufnehmen.

Singleline-Apparat: Sie müssen über eine programmierte Tasten mit der Funktion "Parken/Zurückholen aus dem Parken" verfügen.

Sie können Ihren Gesprächspartner in Warteposition legen und durch Drücken dieser Taste wieder zu ihm zurückkehren.

Multiline-Apparat: Drücken Sie auf die entsprechende Leitungstaste.

Genauso vorgehen, um zu Ihrem Gesprächspartner zurückzukehren.

#### Wiederaufnehmen eines vergessenen Anrufs

Wenn Sie auflegen und dabei einen Gesprächspartner in Warteposition belassen, wird Ihnen dies durch das Display und das zur Leitungstaste  $\int \mathbb{R}$  gehörende Icon angezeigt, und Ihr Telefon klingelt.

Wenn Sie wieder in die Verbindung mit Ihrem Gesprächspartner zurückkehren wollen, heben Sie Ihren Hörer ab, oder drücken auf die Leitungstaste.

#### Umschalten von einem Gesprächspartner auf den anderen (Makeln)

Sie befinden sich in einer Verbindung mit einem Gesprächspartner, und ein zweiter Gesprächspartner befindet sich in Warteposition.

Wenn Sie von dem einen Gesprächspartner auf den anderen umschalten wollen: Singleline-Apparat:  $\mathbb{E}$   $\left| \mathbb{R}^2 \right|$  ; Sie befinden sich im Gespräch mit demjenigen Gesprächspartner, dessen Identität links im Display angezeigt wird. Diesen Vorgang können Sie beliebig oft wiederholen.

Multiline-Apparat: Drücken Sie abwechselnd auf die Ihren Anrufen entsprechenden Leitungstasten.

#### Heranholen eines Anrufs von einem anderen Apparat

Drücken Sie auf die entsprechende Leitungstaste oder wählen Sie die Kennziffer der Funktion "Heranholen eines Einzelrufs".

Wählen Sie die Nummer des Apparats, der klingelt.

#### Sie gehören zu einer Heranholgruppe

Sie können von Ihrem Apparat aus einen Anruf von jedem Apparat der Gruppe entgegennehmen.

Drücken Sie auf die entsprechende Leitungstaste oder wählen Sie die Kennziffer der Funktion "Heranholen eines Gruppenrufs".

#### Anruf über Ihre individuellen Kurzwahlziele

Der TA dann Druck auf die Taste der Tastatur, unter der Sie die Nummer programmiert haben.

#### Anruf über eine programmierte Taste

Einige der frei programmierbaren Tasten Ihres Apparates können internen oder externen Gesprächspartnern oder Funktionen zugeordnet werden.

Nehmen Sie Ihren Hörer ab.

Drücken Sie auf die programmierte Taste Ihrer Wahl, der Anruf erfolgt automatisch. Am Display erscheint die angerufene Nummer.

#### Gleichzeitiges Gespräch mit 2 internen und/oder externen Gesprächspartnern (Dreierkonferenz)

Sie befinden sich in einem Gespräch mit einem Gesprächspartner, und ein zweiter Gesprächspartner wird in Warteposition abgelegt.

Wenn Sie zu dritt sprechen wollen: Wählen Sie die Kennziffer der Funktion "Dreierkonferenz".

Zum Annullieren der Konferenz benutzen Sie die gleiche Prozedur.

Sie gelangen wieder in das Gespräch mit ihrem ersten Gesprächspartner zurück. Die zweite Verbindung ist beendet.

Hinweis: Im Verlauf der Konferenz können Sie auflegen, damit sich die beiden anderen Gesprächspartner in einer direkten Verbindung befinden (außer wenn sie beide externe Teilnehmer sind).

#### Ablegen eines externen Gesprächspartners in Warteposition (Parken)

Sie können einen externen Gesprächspartner in Warteposition ablegen, um ihn später von einem anderen Apparat des Unternehmens aus wieder aufzunehmen. Bei bestehender Verbindung:

- 1. Wählen Sie die Kennziffer der Funktion "Parken/Zurückholen aus dem Parken".
- 2. Wählen Sie dann die Nummer des Zielapparates für das "Parken". Das Ablegen in Warteposition erfolgt automatisch. Ihr Gesprächspartner hört das Wartetonzeichen.

Wenn Sie am Zielapparat des Parkens wieder in die Verbindung mit ihrem Gesprächspartner zurückkehren wollen, drücken Sie auf die entsprechende programmierte Taste oder wählen Sie die Kennziffer der Funktion "Parken/Zurückholen aus dem Parken".

Hinweis: Wenn die auf Parken gelegte Verbindung eine externe Verbindung ist und nicht innerhalb eines gegebenen Zeitraums zurückgeholt wird, wird sie zur Vermittlung durchgeschaltet.

#### Automatischer Rückruf durch Ihren internen besetzten Gesprächspartner

Sie rufen einen internen Apparat an.

Das Display und ein Tonzeichen zeigen Ihnen an, daß Ihr Gesprächspartner besetzt ist (Multiline).

Sie können sich automatisch zurückrufen lassen, sobald Ihr Gesprächspartner aufgelegt hat.

- 1. Wählen Sie die Kennziffer der Funktion "Rückruf buchen". Das Display zeigt an, daß der Rückruf akzeptiert worden ist.
- 2. Legen Sie auf.

Zum Annullieren der Rückrufanforderung auf einen besetzten Teilnehmer wählen Sie die Nummer des Gesprächspartners.

#### Belegen einer Warteposition auf einem internen besetzten Apparat

Sie rufen einen internen Gesprächspartner an.

Das Display und ein Tonzeichen zeigen Ihnen an, daß Ihr Gesprächspartner besetzt ist.

Sie können sich auf Warten legen, indem Sie die Kennziffer der Funktion "Belegen einer Warteposition auf einem besetzten Apparat" wählen.

Sobald Ihr Gesprächspartner seine Verbindung beendet hat und wenn er nicht auf Ihren Anruf geantwortet hat, wird dieser wiederholt.

#### Beantworten des allgemeinen Tonrufs

In Abwesenheit der Vermittlung werden die für sie bestimmten internen oder externen Anrufe auf einen allgemeinen Tonruf gelegt.

Zum Beantworten dieser Anrufe wählen Sie die Kennziffer der Funktion "Beantworten eines Nachtanrufs".

#### Hineinschalten in eine programmierte Konferenz

Zu einem vereinbarten Zeitpunkt können Sie an einer Telefonkonferenz teilnehmen, die (je nach Konfiguration) bis 29 interne und externe Teilnehmer umfassen kann. Vorher ist von den Teilnehmern ein Geheimcode für den Zugang definiert worden. Die Anzahl Ziffern, die diesen Code bilden, ist vom Verwalter Ihrer Anlage definiert worden.

Zu einem vorher abgestimmten Zeitpunkt (Termin, Uhrzeit) wählen Sie die Kennziffer der Funktion "Programmierte Konferenz" und anschließend den Konferenzcode.

Wenn Sie als erster in der Konferenz ankommen, hören Sie ein Warte-Tonzeichen. Ansonsten treten Sie in die Konferenz ein, und am Display wird Ihnen die Anzahl der anwesenden Teilnehmer angezeigt.

Sie können die Konferenz jederzeit verlassen, indem Sie auflegen. Wenn in der Konferenz kein Platz mehr ist, hören Sie ein Besetzt-Tonzeichen.

#### Beteiligung eines Gesprächspartners an einer programmierten Konferenz

Sie können einen internen oder externen Gesprächspartner in die Konferenz einbeziehen, müssen diese aber vorerst verlassen.

- 1. Wählen Sie die Kennziffer der Funktion "Programmierte Konferenz".
- 2. Wählen Sie den Konferenzcode. Ihr Gesprächspartner ist nun Teilnehmer der Konferenz.
- 3. **INSPENTENTE ODER AUFLEGEN, um Ihren Gesprächspartner an einen anderen** Apparat zu übergeben.

#### Anruf einer Sammelkurzwahlnummer

Ihr Apparat hat Zugang zu einem Sammelkurzwahlverzeichnis externer Kurzwahlnummern.

Wählen Sie direkt die Kurzwahlnummer.

#### Aufschalten in eine interne Verbindung

Der Apparat Ihres Gesprächspartners ist besetzt.

Wenn dieser Apparat nicht "geschützt" ist, können Sie sich, wenn Sie hierzu befugt sind, in das bestehende Gespräch einschalten.

Drücken Sie auf die entsprechende programmierte Taste oder wählen Sie die Kennziffer der Funktion "Aufschalten". Sie können nun mit dem Teilnehmer sprechen.

Wenn einer der 3 Gesprächspartner auflegt, bleibt die Verbindung zwischen den beiden anderen bestehen.

#### Schutz gegen Aufschalten

Wählen Sie die Kennziffer der Funktion "Bitte nicht stören", und rufen Sie dann Ihren Gesprächspartner an.

Der Schutz verfällt, wenn Sie das Gespräch beendet haben.

#### Anrufen eines Gesprächspartners über seinen Lautsprecher (direktes Ansprechen)

Ihr interner Gesprächspartner antwortet nicht.

Sie können (wenn Sie hierzu befugt sind) eine gezielte Durchsage über seinen Apparatelautsprecher machen.

Wählen Sie die Kennziffer der Funktion "Ausrufen über Lautsprecher".

Ihr Gesprächspartner kann Ihnen antworten, ohne den Hörer abzunehmen oder die Freisprechtaste zu drücken.

#### Sammelanschluß

Gewisse Apparate können zu einer Sammelanschlußgruppe gehören. Indem Sie die Nummer der Gruppe wählen, treten Sie in Verbindung mit einem der Apparate der Gruppe.

Hinweis: Sie können jederzeit einen bestimmten Apparat der Gruppe erreichen, indem Sie seine eigene Rufnummer wählen.

#### Vorübergehendes Herausschalten aus einem Sammelanschluß

Drücken Sie auf die entsprechende programmierte Taste oder wählen Sie die Kennziffer der Funktion "Herausschalten aus einem Sammelanschluß".

Bemerkung: Sie erhalten weiterhin die Gespräche, die für Sie bestimmt sind. Wenn Sie wieder in Ihre Gruppe zurückkehren möchten, drücken Sie auf die hierzu programmierte Taste oder wählen Sie die Kennziffer der Funktion "Hineinschalten in einen Sammelanschluß".

#### Senden in MFV

Im Verlauf einer bestehenden Verbindung werden Sie manchmal Codezeichen in MFV senden müssen (zum Beispiel an einen Sprachserver, an eine automatische Vermittlung oder an einen von fern abgefragten Anrufbeantworter).

- 1. Drücken Sie auf die entsprechende programmierte Taste oder wählen Sie die Kennziffer der Funktion "Transparenz in MFV".
- 2. Wählen Sie alle Ziffern, die in MFV gesendet werden sollen.

Die Funktion verfällt automatisch, wenn die Verbindung ausgelöst wird.

Hinweis: Nachdem Sie eine Nummer gewählt haben und bevor Ihr Gesprächspartner antwortet, können Sie dem Senden in MFV vorgreifen. Hierzu brauchen Sie nur auf einer Taste die zu wählende Nummer, die Kennziffer der Funktion "Transparenz in MFV" und anschließend das Zeichen # und die zu übermittelnden Ziffern zu programmieren. Die Übertragung der Ziffern erfolgt automatisch, sobald die Verbindung aufgebaut ist.

#### Gemeinsames Ablegen eines Gesprächspartners in Warteposition

Sie gehören zu einer Heranholgruppe. Sie befinden sich in einem Gespräch mit einem internen oder einem externen Gesprächspartner und möchten diesen in Warteposition ablegen.

Sie müssen über eine Taste verfügen, die mit der Funktion "Gemeinsames Halten" programmiert ist.

Sie können Ihren Gesprächspartner auf gemeinsames Halten legen (das Icon J leuchtet) und ihn durch Druck auf die Taste wieder zurückholen.

ш E<br>K U F<br>Z ü.  $\Rightarrow$ Z A

Der wartende Anruf wird dann allen Mitgliedern der Heranholgruppe angezeigt, die über eine Taste für gemeinsames Halten verfügen (das Icon J blinkt). Jedes beliebige Mitglied der Gruppe kann die Verbindung über seine Taste für gemeinsames Halten übernehmen.

#### Anruf eines ISDN-Gesprächspartners

Sie können die ISDN-Dienste nutzen.

- 1. ISDN<sub>1</sub>
- 2. Wählen Sie die Nummer Ihres Gesprächspartners. Das mit der ISDN-Taste verbundene Icon leuchtet während der gesamten Dauer des Gesprächs.

#### Übermittlung einer Subadresse

Es kann vorkommen, daß Sie die Nummer Ihres Gesprächspartners durch eine "Subadresse" von 4 Ziffern ergänzen müssen (um direkt sein Fax, seinen PC, sein Telefon usw.) zu erreichen.

1. **L<sub>I</sub> (ISDN** 

- 2. Wählen Sie die Nummer des Gesprächspartners.
- 3. Wählen Sie \* und dann die Subadresse (maximal 4 Zahlen).
- 4. **ISO 4** ox zur Bestätigung.

#### Übermittlung einer schriftlichen Nachricht an einen internen Gesprächspartner

Je nach Anlage sind die 6 nachstehenden Nachrichten vorprogrammiert:

- 1. Bitte ein Telex abholen
- 2. Bitte einen Text abholen
- 3. Bitte ein Fax abholen
- 4. Bitte die Sprachnachrichten abfragen
- 5. Bitte einen Text abfragen
- 6. Bitte ein Bild abfragen

Um eine Nachricht zu senden:

- 1. Wählen Sie die Kennziffer der gewünschten Funktion.
- 2. Wählen Sie dann die Nummer des Ziels.

#### Anruf eines internen Gesprächspartners über seinen Mobil-Empfänger ("Piep"-Ton)

Der Apparat Ihres Gesprächspartners antwortet nicht, und Sie wissen, daß er einen Mobil-Empfänger besitzt.

Um Ihren Anruf zu signalisieren, wählen Sie die Kennziffer der Funktion "Anforderung auf Personensuche"; am Display wird angezeigt, daß die Suche läuft. Sie können Ihren Anruf auch direkt auf seinem Empfänger signalisieren, indem Sie die Kennziffer der Funktion "PSA" und anschließend die Nummer Ihres Gesprächspartners wählen.

Ihr Gesprächspartner kann von jedem beliebigen Apparat des Unternehmens aus antworten.

#### Anruf eines Gesprächspartners über die Namenwahl

Tippen Sie den Namen oder die ersten Buchstaben des Namens Ihres Gesprächspartners auf der Alphatastatur ein.

Wenn der Name kein Leerzeichen enthält, erfolgt die Suche automatisch nach dem Namen.

Wenn der Name ein Leerzeichen enthält (2 Wörter), werden Ihnen auf dem Display zwei Möglichkeiten vorgeschlagen: die Suche nach dem Namen oder nach dem Muster Name/Vorname.

1) für Name und USS 2 für Name/Vorname.

Wenn der Name zwei Leerzeichen enthält (3 Wörter), erfolgt die Suche automatisch nach dem Muster Name/Vorname.

In jedem Fall gilt:

Mit der Taste  $\boxed{\leftarrow}$  kann die Eingabe korrigiert werden.

Die Suche wird mit der Taste  $\boxed{-}$  gestartet; das Display zeigt den ersten Namen an und zeigt die Anzahl der gefundenen Namen an: Hans Müller 01/05. Mit der Taste oder den Tasten + können die mit den Namen **SPCE Ctrl** verbundenen Nummern angezeigt werden.

Mit den Tasten  $\boxed{1}$  und  $\boxed{1}$  können die verschiedenen Namen in der Liste angezeigt werden.

Wenn der richtige Name gefunden wurde, kann der Anruf mit der Taste gestartet werden.

Der Vorgang kann jederzeit mit der Taste **nach automaten** unterbrochen werden.

Falls die Suche ergebnislos ist, schlägt das Display vor, die Anfrage mit der Taste

zu ändern.

 $\blacktriangleright$ O  $\mathsf{\geq}$ F O R T

## I H R K O M F O R T

#### Persönliche Gestaltung Ihres Apparats

Um Sie bei Ihren täglichen Anrufen zu unterstützen, ermöglicht es Ihnen Ihr Apparat, gewisse Funktionen auszuwählen, sich Ihr individuelles Kurzwahlverzeichnis anzulegen und seine freien Tasten zu programmieren.

Zur persönlichen Gestaltung Ihres Apparats <u>nas [i]</u> dann nas <mark>p</mark>); am Display erscheinen die 2 Funktionen, auf die Sie zugreifen können.

- 1 : Zur Abfrage der Kennziffern der Funktionen "Anruf zur Vermittlung" und "Direkte Amtsanlassung".
- 2 : Zum Programmieren der freien Tasten oder der individuellen Kurzwahlziele.

Zur Anzeige der dritten Funktion, D

• 3 : Zur Überprüfung der Identität Ihres Apparates.

#### Programmieren der freien Tasten oder Ihres individuellen Kurzwahlverzeichnisses

Zum Programmieren Dan $\boxed{11}$  dann Dan $\boxed{>}$  und Dan $\boxed{2}$  und Dan $\boxed{>}$ ; am Display werden Ihnen 2 Möglichkeiten angeboten:

- $\Box$
- : Zum Programmieren einer freien Taste mit einer Funktion
- <sup>2</sup> : Zum Programmieren Ihrer individuellen Kurzwahlziele

 $\textcolor{orange}{{\mathbb{L}}}$  ; Sie können die freien Funktionstasten Ihres Telefones mit Funktionen (Auswahl s. S. 38) oder mit internen/externen Rufnummern belegen.

Wählen Sie eine Funktion aus, oder wählen Sie eine Nummer oder die Kennziffer einer Funktion.

 $\sqrt{2\pi}$ 

 $\mathbb{R}$   $\sim$ 

Wählen Sie die zu programmierende Taste aus.

Programmieren Ihres individuellen Kurzwahlverzeichnisses

#### $\sqrt{2}$

Wählen Sie die interne oder die externe Nummer, die Sie speichern wollen. Für eine externe Nummer wählen Sie vorher die 0.

 $\sqrt{2}$ 

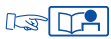

und wählen Sie dann die Taste auf der Zifferntastatur, die Sie programmieren wollen.

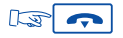

#### Liste der verfügbaren Funktionen

- Makeln
- Dreierkonferenz
- Aufschalten
- Rückruf buchen
- Anklopfen
- Durchsage über Lautsprecher
- Rückfrage
- PSA Konferenz
- Verrechnungsnummer
- IWV-Signalisierung
- MFV-Signalisierung
- Fangen
- Sprachnachricht
- Anklopfen
- Hörer: +/- 10 dB
- Rückfrage beenden

#### Programmieren Ihres persönlichen Paßworts

Das Standard-Paßwort Ihres Apparates ist 0000.

Wenn Sie das persönliche Paßwort wählen oder ändern wollen, wählen Sie die Kennziffer der zugehörigen Funktion.

Geben Sie Ihr altes Paßwort, danach das neue Paßwort ein. Wiederholen Sie die Eingabe des neuen Paßwortes.

Jede Ziffer des Paßwortes wird durch ein Sternchen dargestellt.

#### Wahl der Sprache

Zur Wahl der Anzeigesprache wählen Sie die Kennziffer für die Funktion "Sprache".

Am Display werden Ihnen mehrere Möglichkeiten angeboten (die Sie mit der Taste **Is abfragen können).** 

Zum Beispiel:

D: Deutsch - GB: Englisch - F: Französisch - SP: Spanisch - P: Portugiesisch - NL: Niederländisch - DK: Dänisch - I: Italienisch - A: Österreichisch.

Wählen Sie die Sprache, indem Sie auf die zugehörige Taste der Zifferntastatur drücken.

Zum Bestätigen Ihrer Wahl drücken Sie auf D

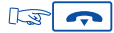

#### Anrufen oder antworten, ohne den Hörer abzunehmen (Freisprechen)

Wählen Sie die Nummer Ihres Gesprächspartners ohne abzuheben. Sie befinden sich automatisch im Modus Freisprechen. Sprechen Sie vor dem Apparat. Während des Gesprächs können Sie Ihren Hörer abheben, ohne daß dadurch die Verbindung unterbrochen wird.

Zur Rückkehr in den Modus Freisprechen drücken Sie auf Use  $\left[\frac{1}{2}a\right]$  und legen Ihren Hörer auf.

Zum Beantworten eines Anrufs im Modus Freisprechen drücken Sie auf DR

#### Einschalten des Lautsprechers bei bestehender Verbindung

Sie befinden sich in einer Verbindung. Zum Einschalten des Lautsprechers R

Zum Abschalten des Lautsprechers Las

#### Einstellen der Lautstärke des Lautsprechers bei bestehender Verbindung

IS I al al , um den Lautsprecher einzuschalten, dann IS D oder IS C um die Lautstärke einzustellen (7 verschiedene Stufen). Am Display wird einige Sekunden lang die Lautstärkestufe des Lautsprechers angezeigt.

#### Einstellen der Lautstärke des Hörers bei bestehender Verbindung

Oder **Dans (1994)**, um die Lautstärke einzustellen (7 verschiedene Stufen). Am Display wird einige Sekunden lang die Lautstärkestufe des Hörers angezeigt.

#### Abschalten von Ihrem Gesprächspartner (Stummschalten)

Bei einer bestehenden Verbindung mit Hörerbenutzung oder im Modus Freisprechen können Sie mit der Taste US <a>
ightar das Mikrofon abschalten; Sie hören Ihren Gesprächspartner, aber er hört Sie nicht mehr. Wenn Sie Ihr Gespräch wieder normal aufnehmen möchten, US K =

#### Wiederholung der zuletzt gewählten Nummer (Wahlwiederholung)

Drücken Sie auf Dan (A Der Anruf erfolgt automatisch, und am Display erscheint die gewählte Nummer.

#### Einstellung Ihres Tonrufs

Sie können die Melodie Ihres Apparates (unter 16 Möglichkeiten) und seine Lautstärke verändern (Apparat im Ruhezustand). Zur Wahl der Melodie drücken Sie auf Der The Zur Einstellung der Lautstärke drücken Sie auf USS and USS Zur Bestätigung Ihrer Wahl drücken Sie auf LE

#### Einstellung des Display-Kontrasts

Wählen Sie die Kennziffer der Funktion "Programmieren des Kontrasts". Zum Einstellen des Kontrasts drücken Sie auf DRAD oder DRAD oder 3) oder DST(4) dann

#### Ändern der Partnernummer

Die Partnernummer kann die Nummer eines Telefonapparats, eines Sprachspeichers oder eines PSA-Mobil-Empfängers sein.

Um sie zu ändern:

Wählen Sie die Kennziffer der Funktion "Ändern der Partnernummer". Folgen Sie dann den Anweisungen, und wählen Sie Ihr persönliches Paßwort gefolgt von der Partnernummer.

Um diese Nummer zu löschen, genauso vorgehen, aber anstelle der Partnernummer die Nummer Ihres eigenen Apparats wählen.

#### Identifizierung des von Ihnen benutzten Apparates

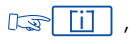

 $\mathbb{R}$   $\sim$ 

<u>i]</u> , use (\*\*, use D und use 3

Am Display werden der Name und die Nummer des Apparates angezeigt.

#### Programmieren einer Terminerinnerung

- 1. Drücken Sie auf die entsprechende programmierte Taste ode wählen Sie die Kennziffer der Funktion "Terminerinnerung".
- 2. Geben Sie die Uhrzeit Ihres Termins ein: 2 Ziffern für die Stunden, 2 Ziffern für die Minuten.
- 3. Wählen Sie die Nummer des Apparates, auf dem die Termineinnerung ankommen soll. Wenn es Ihr eigener ist, brauchen Sie nichts zu wählen.
- $4.137$

Zum programmierten Zeitpunkt klingelt Ihr Apparat.

Das Display erinnert Sie daran, daß es sich um einen Termin handelt.

5. Heben Sie den Hörer ab, und legen Sie wieder auf, um die Antwort zu bestätigen.

Hinweis: Wenn Sie auf den ersten Terminruf nicht antworten, erfolgt ein zweiter. Nach diesem zweiten Terminruf wird die Anforderung annulliert.

Wenn Ihr Apparat auf einen anderen Apparat umgeleitet ist, wird der Terminruf nicht umgeleitet.

Zum Annullieren Ihres Terminrufes benutzen Sie das gleiche Verfahren wie zum Einrichten, indem Sie entweder eine programmierte Taste benutzen oder die Kennziffer der Funktion "Annullieren einer Terminerinnerung" eingeben.

#### Nicht gestört werden (Anrufschutz)

Sie können Ihren Apparat vorübergehend für alle Anrufe (außer denjenigen der Vermittlung) unerreichbar machen.

- 1. Drücken Sie auf die entsprechende programmierte Taste oder wählen Sie die Kennziffer der Funktion "Bitte nicht stören".
- 2. Dann folgen Sie den Anweisungen und geben Ihr persönliches Paßwort ein.
- 3. Warten Sie 2 Sekunden, oder drücken Sie auf  $\sqrt{2\pi}$  : Ihr Apparat zeigt "Anrufschutz" an.

Zum Annullieren benutzen Sie die gleiche Prozedur wie zum Einrichten.

#### Umleiten der Anrufe, sobald Sie sich in einer Verbindung befinden (Rufumleitung bei Besetzt)

- 1. Drücken Sie auf die entsprechende programmierte Taste oder wählen Sie die Kennziffer der Funktion "Rufumleitung bei Besetzt".
- 2. Dann folgen Sie den gegebenen Anweisungen und wählen die Nummer des Ziels der Umleitung.

Das Display zeigt an, daß die Umleitung akzeptiert worden ist.

 $3.157$ 

#### Vorübergehende Speicherung einer Nummer zur späteren Wiederholung Ihres Anrufs (Gezielte Wahlwiederholung)

Der Apparat Ihres (internen oder externen) Gesprächspartners antwortet nicht. Bevor Sie auflegen, drücken Sie auf New UA

Die gewählte Nummer ist gespeichert.

Wenn Sie sie später noch einmal wählen wollen, drücken Sie auf DR

Diese Nummer bleibt so lange gespeichert, bis eine neue Nummer abgespeichert wird.

Diese wird nach Benutzung gelöscht.

Zum Löschen einer abgespeicherten Nummer drücken Sie auf Use dann auf Dan

#### Geheimhalten Ihrer Identität

Ihr Apparat kann die ISDN-Dienste nutzen.

Wenn Sie einen internen Gesprächspartner oder einen externen Gesprächspartner, der ebenfalls ISDN-Teilnehmer ist, anrufen, wird ihm automatisch Ihre Nummer übermittelt.

Sie können Ihre Identität verdecken, bevor Sie Ihren Anruf abgehen lassen.

Hierzu müssen Sie eine Taste mit der Kennziffer der Funktion "Geheimhalten der Identität" programmiert haben.

- 1. Heben Sie den Hörer ab.
- 2. Drücken Sie auf die entsprechende programmierte Taste.

3. Wählen Sie die Nummer Ihres Gesprächspartners.

Zum Annullieren des Geheimhaltens Ihrer Identität folgen Sie der gleichen Prozedur.

#### Verdecken der Identität Ihres Gesprächspartners

Wenn sich Ihr Apparat im Ruhezustand oder in einer Verbindung befindet, können Sie die Anzeige der Identität Ihres Gesprächspartners unterdrücken. Hierzu müssen Sie eine Taste mit der Kennziffer der Funktion "Anzeigen der Identität" programmiert haben.

Um diese Funktion zu aktivieren oder zu annullieren, drücken Sie auf die entsprechende programmierte Taste.

#### Anzeige von belästigenden Anrufen (Fangen)

Wenn Sie auf einen Anruf antworten und einen belästigenden Anruf anzeigen wollen:

Drücken Sie auf die entsprechende programmierte Taste oder wählen Sie die Kennziffer der Funktion "Fangen".

Wenn dieser Anruf von einem internen Apparat kommt, wird er dem System durch eine besondere Nachricht signalisiert.

Wenn dieser Anruf von einem externen Apparat kommt, wird er der Telekom gemeldet. Die Meldung "Fangen" bleibt noch einige Augenblicke lang verfügbar, selbst wenn Ihr Gesprächspartner sofort auflegt.

#### Direkte Zurechnung Ihrer Anrufe zu Kundenkonten

Sie können die Kosten Ihrer externen Verbindungen den zu Ihren Kunden gehörenden Kontonummern (Verrechnungsnummern) zurechnen.

- 1. Nehmen Sie Ihren Hörer ab.
- 2. Drücken Sie auf die entsprechende programmierte Taste oder wählen Sie die Kennziffer der Funktion "Verrechnungsnummer". Geben Sie die entsprechende Verrechnungsnummer ein.
- 3. Wählen Sie die Kennziffer für Amtsanlassung und die externe Rufnummer.

#### Abfrage der Kosten Ihrer letzten externen Verbindung

Drücken Sie auf die entsprechende programmierte Taste oder wählen Sie die Kennziffer der Funktion "Ablesen des Gebührenzählers".

Am Display erscheinen die Dauer, die Anzahl Gebühreneinheiten oder die Kosten Ihres letzten externen Gesprächs sowie die Gesamtsumme der Gebühreneinheiten oder der Kosten seit der letzten Rückstellung der Zähler auf Null.

#### Anruf einer externen "Privatnummer"

Sie können unabhängig von bestehenden Zugangseinschränkungen einen externen Anruf tätigen.

Dieser Anruf ist Gegenstand einer spezifischen Gebührenberechnung, die seine Identifizierung ermöglicht.

- 1. Nehmen Sie den Hörer ab.
- 2. Wählen Sie die Kennziffer der Funktion "Amtsanlassung Privatgespräch".
- 3. Wählen Sie Ihren PIN-Code.
- 4. Wählen Sie Ihr persönliches Paßwort.
- 5. Wählen Sie die Nummer Ihres Gesprächspartners.

Hinweis: Ein Privatanruf kann nicht auf einen anderen Apparat übergeben werden.

## I N I H R E R A B W E S E N H E I T

#### Rufumleitung sofort

Diese Nummer kann die Nummer einer Wohnung, eines Handy, eines Autotelefons oder auch eines internen Apparates (Vermittlung, Partnernebenstelle usw.) sein.

- 1.  $\lim_{x\to 0}$  (Softwareversion R3) oder wählen Sie die Kennziffer der Funktion "Rufumleitung Sofort".
- 2. Wählen Sie die Nummer des Zielapparates. Vor einer externen Nummer muß die Kennziffer für den Zugang zum öffentlichen Telefonnetz (z.B. eine 0) gewählt werden.

Am Display erscheint die Bestätigung der Rufumleitung (Programmierung registriert).

3. Nach zwei Sekunden oder nach Druck auf **Google** gelangt Ihr Apparat wieder in den Ruhezustand.

Am Display werden die Umleitung und die Zielnummer angezeigt.

Hinweis: Sie können weiterhin abgehende Gespräche führen. Erreichen kann Sie nur der Zielapparat.

#### Umleiten der Anrufe auf Ihre Partnernummer (Überlauf)

Diese Nummer kann die Nummer einer Nebenstelle, eines Sprachspeichers oder eines PSA-Mobil-Empfängers sein.

Wenn Sie zuvor eine Partnernummer gewählt haben (siehe Abschnitt "Ändern der Partnernummer") können Sie Ihre Anrufe folgendermaßen an die entsprechende Partnernummer weiterleiten:

- Umleiten nach Zeit (Überlauf), wenn Sie nicht antworten (Überlauf nach Zeit).
- Sofortiges Umleiten (Überlauf), wenn Ihre Leitung besetzt ist (Sofortiger Überlauf bei Besetzt).
- Umleiten nach Zeit und bei Besetzt (Überlauf), wenn Sie nicht antworten, bzw. sofortiges Umleiten, wenn Ihre Leitung besetzt ist (Überlauf nach Zeit und sofortiger Überlauf bei Besetzt).

Drücken Sie auf die entsprechende programmierte Taste oder wählen Sie die Kennziffer der zugehörigen Funktion.

#### Umleitung Ihrer Anrufe auf eine andere Nummer, wenn Sie abwesend sind (Rufumleitung nach Zeit)

- 1. Drücken Sie auf die entsprechende programmierte Taste oder wählen Sie die Kennziffer der Funktion "Rufumleitung nach Zeit".
- 2. Folgen Sie dann den Anweisungen, und wählen Sie die Nummer des Zielapparats der Umleitung.

Am Display wird angezeigt, daß die Umleitung akzeptiert wurde.

 $\sqrt{ }$ 3.

Die Umleitung erfolgt nach einer bestimmten Zeit, wenn Ihr Apparat nicht antwortet.

Hinweis: Je nach Anlagenkonfiguration können Sie die Anrufe auch an eine externe Nummer weiterleiten.

#### Umleitung Ihrer Anrufe auf eine andere Nummer, wenn Sie sich bereits in einer Verbindung befinden oder abwesend sind (Rufumleitung bei Besetzt und nach Zeit)

- 1. Drücken Sie auf die entsprechende programmierte Taste oder wählen Sie die Kennziffer der Funktion "Rufumleitung bei Besetzt und nach Zeit".
- 2. Folgen Sie dann den Anweisungen, und wählen Sie die Nummer des Zielapparats der Umleitung.

Am Display wird angezeigt, daß die Umleitung akzeptiert wurde.

 $3 \mid \bullet$ 

Hinweis: Je nach Anlagenkonfiguration können Sie die Anrufe auch an eine externe Nummer weiterleiten.

#### Umleitung Ihrer Anrufe von fern

#### Umleiten Ihrer Anrufe von einem anderen Apparat aus

Sie befinden sich vorübergehend in einem anderen Büro und möchten, daß Ihnen Ihre Anrufe folgen.

- 1. Wählen Sie auf dem Apparat, an dem die Anrufe ankommen sollen, die Kennziffer der Funktion "Rufumleitung fern".
- 2. Folgen Sie dann den Anweisungen, und wählen Sie die Nummer des Zielapparats der Umleitung.
- 3. ihr Apparat kehrt in den Ruhezustand zurück.

#### Umleitung von Anrufen von einem beliebigen Apparat im Unternehmen aus

Sie möchten die an einem bestimmten Apparat ankommenden Anrufe von einem beliebigen Apparat im Unternehmen aus auf einen anderen Apparat umleiten.

- 1. Wählen Sie die Kennziffer der Funktion "Sofortiges Rufumleiten fern".
- 2. Folgen Sie dann den Anweisungen, und wählen Sie die Nummer des Zielapparats der Umleitung.
- 3. Wählen Sie die Nummer Ihres Apparats.
- 4.  $\left| \right|$  : Ihr Apparat kehrt in den Ruhezustand zurück.

#### Umleiten der Anrufe auf einen Sprachspeicher (Voice Mail)

- 1. Drücken Sie auf die entsprechende programmierte Taste oder wählen Sie die Kennziffer der Funktion, die dem gewünschten Umleitungstyp entspricht.
- 2. Wählen Sie dann die Nummer Ihres Sprachspeichers.
- 3. ihr Apparat kehrt wieder in den Ruhezustand zurück.

#### Annullieren der Rufumleitungen

#### Von Ihrem Apparat aus

- 1. Drücken Sie auf die entsprechende programmierte Taste oder wählen Sie die Kennziffer der Funktion "Annullieren einer Rufumleitung".
- 2. **Is contained by Tank Apparat ist für alle Anrufe wieder verfügbar.**

#### Von dem internen Zielapparat Ihrer Rufumleitung aus

- 1. Drücken Sie auf die entsprechende programmierte Taste oder wählen Sie die Kennziffer der Funktion "Annullieren einer Rufumleitung durch den Empfänger".
- 2. Wählen Sie dann die Nummer des umgeleiteten Apparates.
- $3.137$

#### Von irgendeinem Apparat des Unternehmens aus

- 1. Drücken Sie auf die entsprechende programmierte Taste oder wählen Sie die Kennziffer der Funktion "Annullieren einer Rufumleitung von fern".
- 2. Wählen Sie dann die Nummer des umgeleiteten Apparates.
- $3.13 2$

Hinweis: Jede Programmierung einer neuen Umleitung annulliert die vorhergehende.

#### Selektive Rufumleitung

Im Multiline-Modus können Ihnen eine Hauptnummer und mehrere Nebennummern zugeordnet sein. Sie können Ihre Hauptnummer und Ihre Nebennummer(n) auf verschiedene Apparate umleiten.

- 1. Der 1.Ltg / (Umleitung der Hauptnummer) oder Der 2.Ltg / (Umleitung der Nebennummer(n)), oder wählen Sie die Kennziffer der entsprechenden Funktion.
- 2. Wählen Sie den gewünschten Umleitungstyp.
- 3. Wählen Sie die Nummer des Zielapparats.
- 4. USP Um die Umleitung zu löschen, DSP 1.Ltg / bzw. DSP 2.Ltg und dann wie auf S. 53 beschrieben vorgehen.

#### Abfragen der Sprachnachrichten

Das zu  $\boxed{\boxtimes}$ <sup>n</sup> gehörende Icon und die grüne Leuchtdiode Ihres Apparates zeigen an, daß Nachrichten anstehen.

 $\mathbb{R}$  Me und folgen Sie den gesprochenen Anweisungen der Bedienerführung.

#### Abfragen der Rückrufanforderungen

Die zu  $\sqrt{2}$  qehörende Icon und die grüne Leuchtdiode Ihres Apparates zeigen an, daß Nachrichten anstehen.

 $\sqrt{2}$ dann DwCD ; die erste zurückzurufende Person kommt zur Anzeige.

Wenn Sie sie zurückrufen wollen: LS 4 a

Zur nächsten Nachricht: La D

Zur vorhergehenden Nachricht: LS

Hinweis: Die Nachrich wird gelöscht, selbst wenn der Gesprächspartner nicht antwortet und auch, wenn Sie auf  $\left| \right|$  drücken.

#### Sperren Ihres Apparates

Dieser Dienst ermöglicht es Ihnen, den Aufbau externer Verbindungen sowie Änderungen der Programmierung Ihres Apparates durch fremde Personen zu verhindern.

Drücken Sie auf die entsprechende programmierte Taste oder wählen Sie die Kennziffer der Funktion "Sperren/Entsperren".

Zum Entsperren Ihres Apparates benutzen Sie die gleiche Prozedur wie zum Einrichten der Sperre. Die Eingabe des Paßwortes ist hier erfordlich.

#### Umleiten Ihrer Anrufe auf Ihren PSA-Mobil-Empfänger

Dank dieses Systems können Ihre Gesprächspartner Sie erreichen, während Sie innerhalb des Unternehmens unterwegs sind.

- 1. [Softwareversion R3) oder wählen Sie die Kennziffer der Funktion "Rufumleitung sofort".
- 2. Wählen Sie anschließend die Nummer Ihres PSA-Mobil-Empfängers. Am Display wird bestätigt, daß die Umleitung akzeptiert worden ist.

#### Beantworten des "Piep"-Zeichens Ihres Mobil-Empfängers

Sie sind im Unternehmen unterwegs, und Ihr Mobil-Empfänger klingelt; Sie können von jedem beliebigen Apparat des Unternehmens aus antworten.

1. Drücken Sie auf die entsprechende programmierte Taste oder wählen Sie die Kennziffer der Funktion "Antwort auf die Personensuche".

2. Wählen Sie die Nummer Ihres Apparates, um die Verbindung mit der Person zu erstellen, die Sie zu erreichen versucht.

#### Rückruf des letzten internen Anrufers (dessen Anruf unbeantwortet geblieben ist)

Sie können den letzten Anrufer zurückrufen, ohne die Nummer seines Apparates zu kennen.

- 1. Heben Sie Ihren Hörer ab.
- 2. Drücken Sie auf die entsprechende programmierte Taste oder wählen Sie die Kennziffer der Funktion "Rückruf des letzten Anrufers". Die Identität des letzten Anrufers kommt zur Anzeige.

#### Abfragen der Liste der ISDN-Anrufe

Während Ihrer Abwesenheit sind die Anrufe von ISDN-Abonnenten gespeichert worden.

Die Liste kann bis zu 16 Anrufe aufnehmen.

Die zu (ISDNI) gehörende Icon zeigt an, daß Nachrichten anstehen.

ISDN **J** ; am Display wird die Anzahl der Anrufe angezeigt.

Um die Liste abzufragen Ls ( $\mathbb{I}^{\mathcal{S}}$  das Display zeigt die Nummer Ihres Gesprächspartners an. Um ihn zurückzurufen: LS 4 0 0K

Weiter zur nächsten Nachricht: [Sol] Abspeichern einer Nachricht: LEL

Hinweis: Wenn Sie einen Gesprächspartner zurückrufen und dieser nicht antwortet, wird die Nachricht gespeichert.

#### Abfragen der Liste der internen Anrufe

Während Ihrer Abwesenheit können bis zu 10 interne Anrufe gespeichert sein. Das zur Taste  $\boxed{\boxtimes}$ <sup>n</sup> gehörige Icon zeigt das Vorhandensein von Nachrichten an. Drücken Sie auf  $\sqrt{2\pi}$   $\sqrt{2\pi}$ ; am Display wird die Anzahl der Anrufe angezeigt. Um die Liste abzufragen: LS 4 ... siehe Abschnitt "Abfrage der Liste der ISDN-Anrufe".

#### GLOSSAR

#### ALLGEMEINER TONRUF:

In Abwesenheit der Vermittlung werden die für Sie bestimmten internen und externen Anrufe an eine Vorrichtung zur externen Signalisierung angeschlossen, die es jedem hierfür zugelassenen Apparat erlaubt, diese zu beantworten.

#### ANSCHLUSS PSA:

Anschluß an den Nachrichtendienst Personensuchanlage.

#### AUFSCHALTEN:

Dienst, der es ermöglicht, in eine bestehende Verbindung zwischen zwei Gesprächspartnern (davon mindestens ein interner) einzudringen.

#### BEANTWORTEN EINES NACHTANRUFS:

Dieser Dienst ermöglicht es, auf einen durch den allgemeinen Tonruf angezeigten Anruf zu antworten.

#### CHEF/SEKRETÄR:

Eine Serie von Sonderdiensten (Filtern, Umleiten) zwischen einem Chef-Apparat und einem Sekretärinnen-Apparat.

#### DECT:

Europäische Norm für drahtlose Telefonie: Digital Enhanced Cordless Telecommunication.

DECT-Apparat: Drahtloser Apparat des Typs Alcatel 4074 nach dieser Norm.

#### DREIERKONFERENZ:

Dieser Dienst ermöglicht es, mit zwei Teilnehmern gleichzeitig zu sprechen.

#### FILTERN:

Dieser Dienst, der für "Chef/Sekretärin" vorgesehen ist, ermöglicht es, die für den Apparat des Chefs bestimmten Anrufe auf einen oder mehrere Sekretärinnen-Apparate umzuleiten.

#### GEGENSPRECHEN:

Dieser Dienst ermöglicht es, interne Anrufe im Modus Gegensprechen entgegenzunehmen, indem sie automatisch auf den Lautsprecher geschaltet werden.

#### HAITFN:

Dieser Dienst ermöglicht es, einen Gesprächspartner in Warteposition abzulegen, um einen zweiten Vorgang durchzuführen, bevor das erste Gespräch vom gleichen Apparat aus wieder aufgenommen wird.

#### HERANHOLGRUPPE:

Dieser Dienst ermöglicht es, einen Anruf zu beantworten, der für einen anderen Apparat bestimmt ist. Das Heranholen des Anrufs erfolgt innerhalb einer Heranholgruppe.

#### INDIVIDUELLES KURZWAHLVERZEICHNIS:

Dieses Verzeichnis enthält die persönlichen Telefonnummern des Benutzers eines Apparates.

#### ISDN:

Öffentliches Digitalnetz mit integrierten Diensten.

#### LEITUNGSTASTE (nur Multiline):

Diese Taste ermöglicht die Übernahme einer Leitung, wenn sie aktiviert worden ist.

#### MAKELN:

Diese Funktion ermöglicht es, abwechselnd von einem Gesprächspartner auf einen anderen umzuschalten.

#### MEHRFREQUENZWAHLVERFAHREN:

Im Verlauf eines Gesprächs müssen Sie manchmal Codezeichen in Mehrfrequenz aussenden. Dieser Typ von Wählverfahren wird verwendet, wenn ein Benutzer einen Sprachserver abfragen, ein automatisches Amt erreichen oder einen Anrufbeantworter von fern abfragen will.

#### MULTILINE-APPARAT:

Apparat, der über mindestens zwei Leitungen verfügt (mindestens zwei Leitungstasten).

#### PARKEN:

Dieser Dienst ermöglicht es, eine Verbindung in Warteposition abzulegen, um sie später von irgendeiner hierzu "befugten" Nebenstelle der Anlage aus wieder aufzunehmen.

#### PERSÖNLICHES PASSWORT:

Im allgemeinen besteht dieses Paßwort aus einer Kennziffer, die den Zugang zu den Programmierfunktionen und das Sperren des Apparates durch den Benutzer ermöglicht (Standard-Kennziffer: 0000).

#### SAMMELANSCHLUSSGRUPPE:

Sammelanschluß von Apparaten, die unter der gleichen Telefonbuchnummer gruppiert sind. Ein Anruf auf diese Nummer erreicht eine der freien Leitungen der Apparate dieser Gruppe.

#### SAMMELKURZWAHL:

Dieses Verzeichnis enthält sämtliche Kurzwahlnummern, auf die die Benutzer einer Anlage zurückgreifen können.

#### SINGLELINE-APPARAT:

Apparat, der nur über eine einzige Leitung verfügt (keine Leitungstaste).

#### SUBADRESSE:

Wenn Sie das Fax, den PC oder das Telefon Ihres Gesprächspartners über ISDN erreichen wollen, kann es erforderlich sein, seine Nummer durch eine aus vier Ziffern bestehende "Subadresse" zu ergänzen.

#### ÜBERGABE EINES GESPRÄCHS:

Diese Funktion ermöglicht das "Vermitteln" einer Verbindung an ein anderes Telefon.

#### Sicherheitshinweise:

Vorsicht: Vermeiden Sie, daß Ihr Apparat mit Wasser in Kontakt kommt; zur Reinigung können Sie jedoch ein leicht angefeuchtetes, weiches Tuch nehmen.

Verwenden Sie keine Lösungsmittel (Trichloräthylen, Azeton usw.), denn sie könnten das Kunststoffgehäuse beschädigen. Keine Reinigungsmittel auf den Apparat sprühen.

Bei bestehender Verbindung in der Nähe eines elektronischen Geräts mit starker elektromagnetischer Strahlung kann es im Hörer zu einer leichten Modulation kommen.

Anwendungsbereich: Dieser Apparat ist für den Anschluß an ein Alcatel Telekommunikationssystem 4400 geeignet. Der Apparat entspricht dem Standard DIN EN 60950 und arbeitet im Bereich SELV (Safety Extra Low Voltage).

Die CE-Kennzeichnung bestätigt, daß dieses Produkt den folgenden Richtlinien entspricht:

- 89/336/CEE (gemäß elektromagnetischer Verträglichkeit)
- 73/23/CEE (gemäß den elektrischen Sicherheitsvorschriften)

© Alcatel 1998

3AK 19521 DEAA Ed.02 - Druck: HBD IMPRIMEURS PARIS

Alcatel Business Systems behält sich das Recht vor, seine Produkte zu verändern, um sie technisch zu verbessern oder an neue gesetzliche Bestimmungen anzupassen.